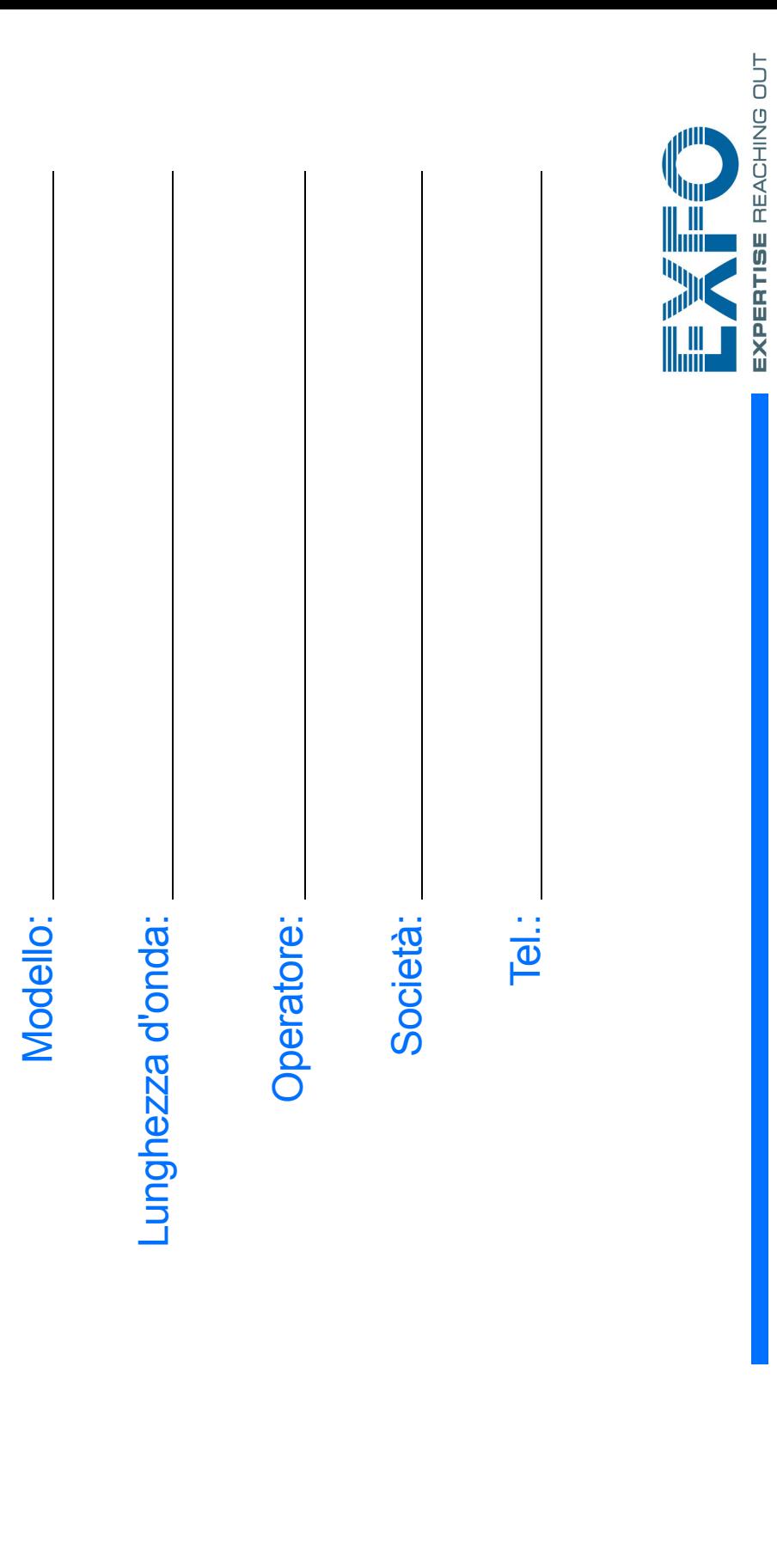

## Configurazione Trasferimento dei file tramite Data Mover

 $\blacktriangleleft$ Connettere l'unità di memoria utilizzando una delle porte USB.

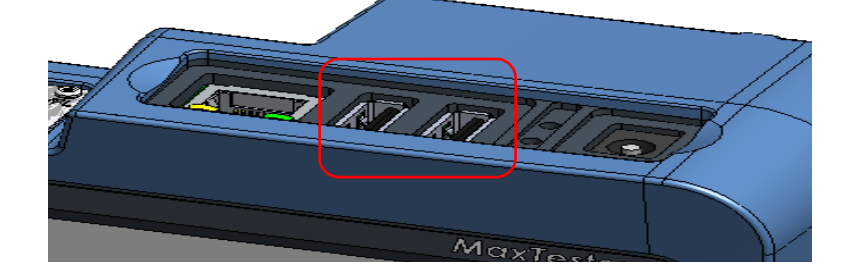

## dell'unità

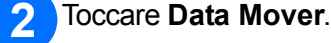

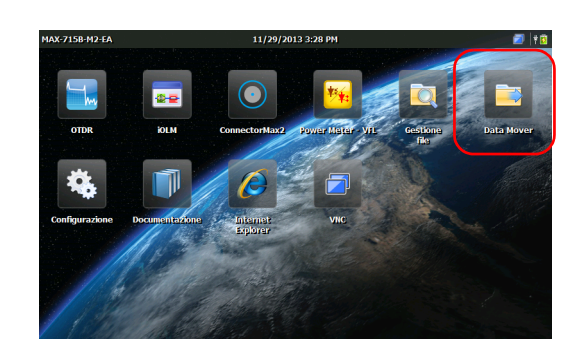

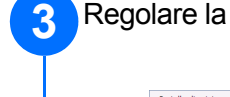

Regolare la selezione delle cartelle.

**2**<br> **3**<br> **4 5** Toccare **Copia** . Preferen<br>utente. Fare dic su "Copia" per copiare i file sul supporto di destinazion  $|0|$ Selezionare il dispositivo di archiviazione USB.  $\boldsymbol{A}$ 

Toccare **Configurazione** .

Selezionare quali parametri si desidera configurare utilizzando le schede sulla sinistra.

Utilizzare il cursore per regolare il livello di luminosità dello schermo.

> $\odot$  CE © 2014 EXFO Inc. Tutti i diritti riservati. Stampato in Canada (2014-02) P/N: 1065967 Versione: 1.0.1

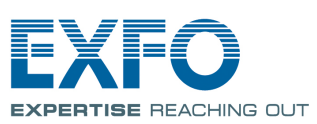

<u>log</u>

Regolare data e ora secondo la vostra posizione.

Selezionare la lingua e le impostazioni relative all'area geografica secondo la vostra posizione.

*Note: Alcune impostazioni richiedono il riavvio dell'unità (es.: lingua, alcuni layout di tastiera).*

 $\bullet$ 

Una volta eseguita questa operazione, premere il pulsante  $\bullet$  per tornare alla schermata Home.

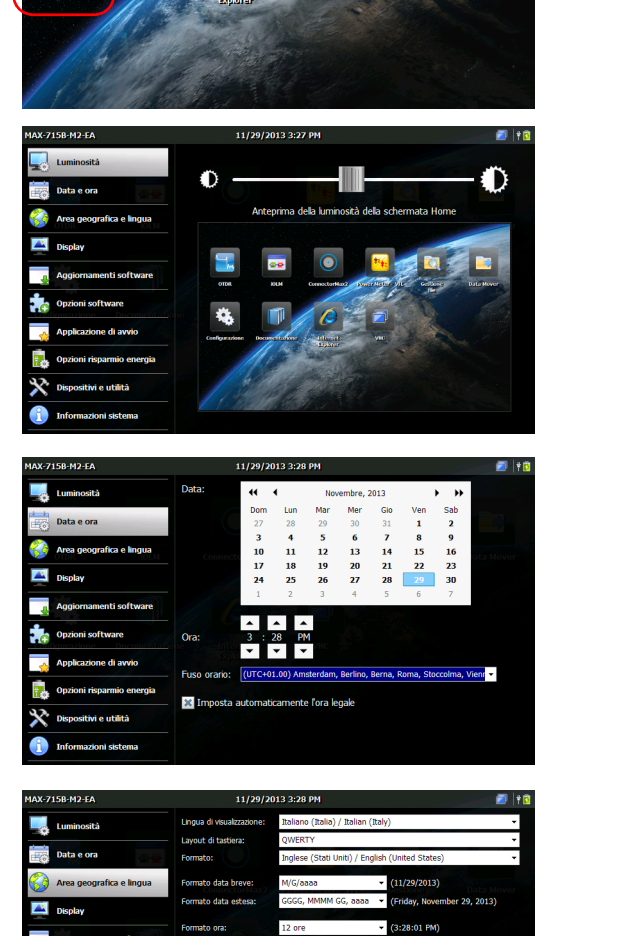

Per ulteriori informazioni consultare il manuale utente.

Its source code<br>(GNU GPL license) Version info...

Licensing Configure.

Tenere premuto per scattare un'istantanea dello schermo o regolare la luminosità a un livello medio o massimo.

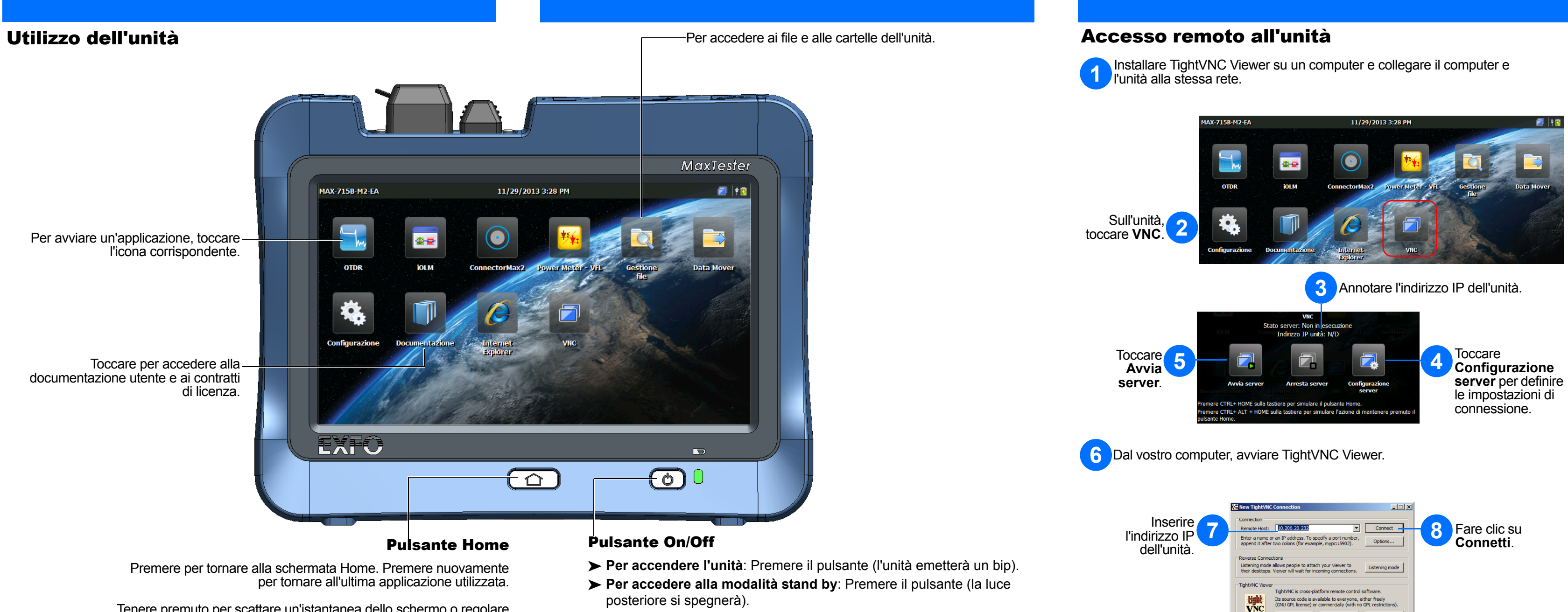

- posteriore si spegnerà).
- **Per uscire dalla modalità stand by**: Premere il pulsante.
- **Per arrestare l'unità**: Premere il pulsante per alcuni secondi finché l'unità non emette un bip.